## **Подмена поля для ярлыка**

В интернет-магазине стандартный контроллер показа заменяет в XML ярлыки на оригинальные товары, иногда требуется передать именно данные ярлыка, это можно сделать с помощью следующего наблюдателя:

```
<?php
defined('HOSTCMS') || exit('HostCMS: access denied.');
/**
 * Наблюдатель для добавления корректного part_number ярыков.
 *
  * @author Maxim Zasorin, KAD Systems (©) 2017
  * @date 14-12-2017
  */
class Shop_Item_Observer_AddPartNumber
{
     /**
   * Регистрирует наблюдатель.
 *
      * @return void
      */
     static public function attach()
     {
         Core_Event::attach('shop_item.onBeforeRedeclaredGetXml',
array( CLASS, 'addPartNumber'));
     }
     /**
   * Добавляет нужный part_number.
 *
      * @param Shop_Item_Model $oShopItem
      * @return void
      */
    static public function addPartNumber(Shop Item Model $oShopItem)
     {
         foreach ($oShopItem->getEntities() as $oEntity)
         {
             // Если это был ярлык и он был заменен контроллером
Shop_Controller_Show на оригинальный товар,
             // то мы можем определить, что это ярлык по вложенной сущности и узнать
идентификатор ярлыка
            if (get class($oEntity) == 'Core Xml Entity' && $oEntity->name
== 'shortcut id')\{ $oShortcut = Core_Entity::factory('Shop_Item',
$oEntity->value);
```
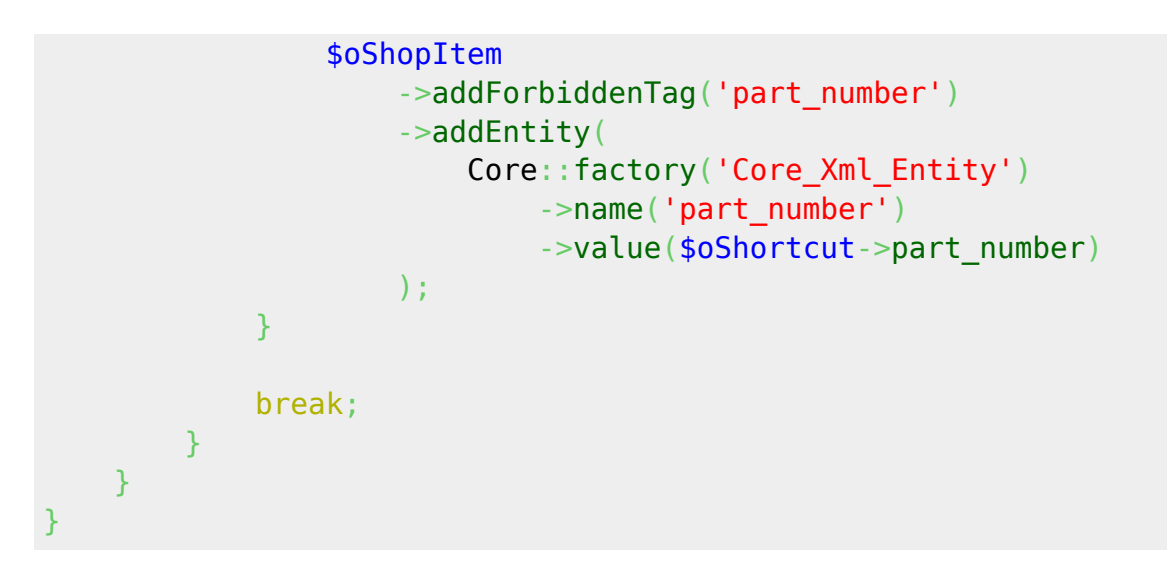

Страницу создал Максим Засорин 25.12.17 в 09:49